## SCANNER UN DOCUMENT L'EXPORTER EN PDF

Télécharger l'app : <https://play.google.com/store/apps/details?id=com.thegrizzlylabs.geniusscan.free&hl=fr&gl=US>

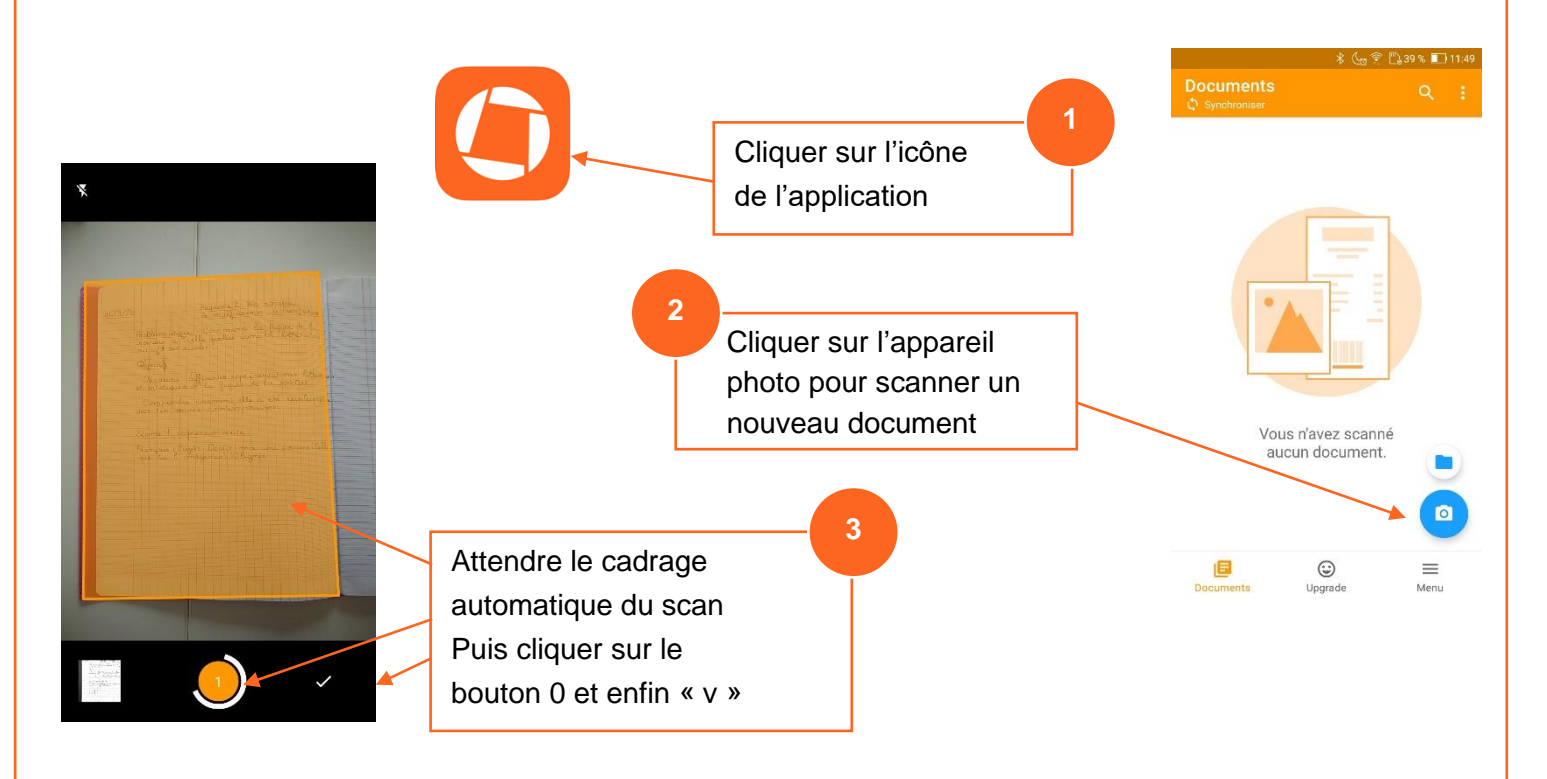

*NB : Il est possible de scanner plusieurs documents pour les exporter dans un seul en poursuivant l'opération 1, 2, … avant de cliquer sur « v » pour valider*

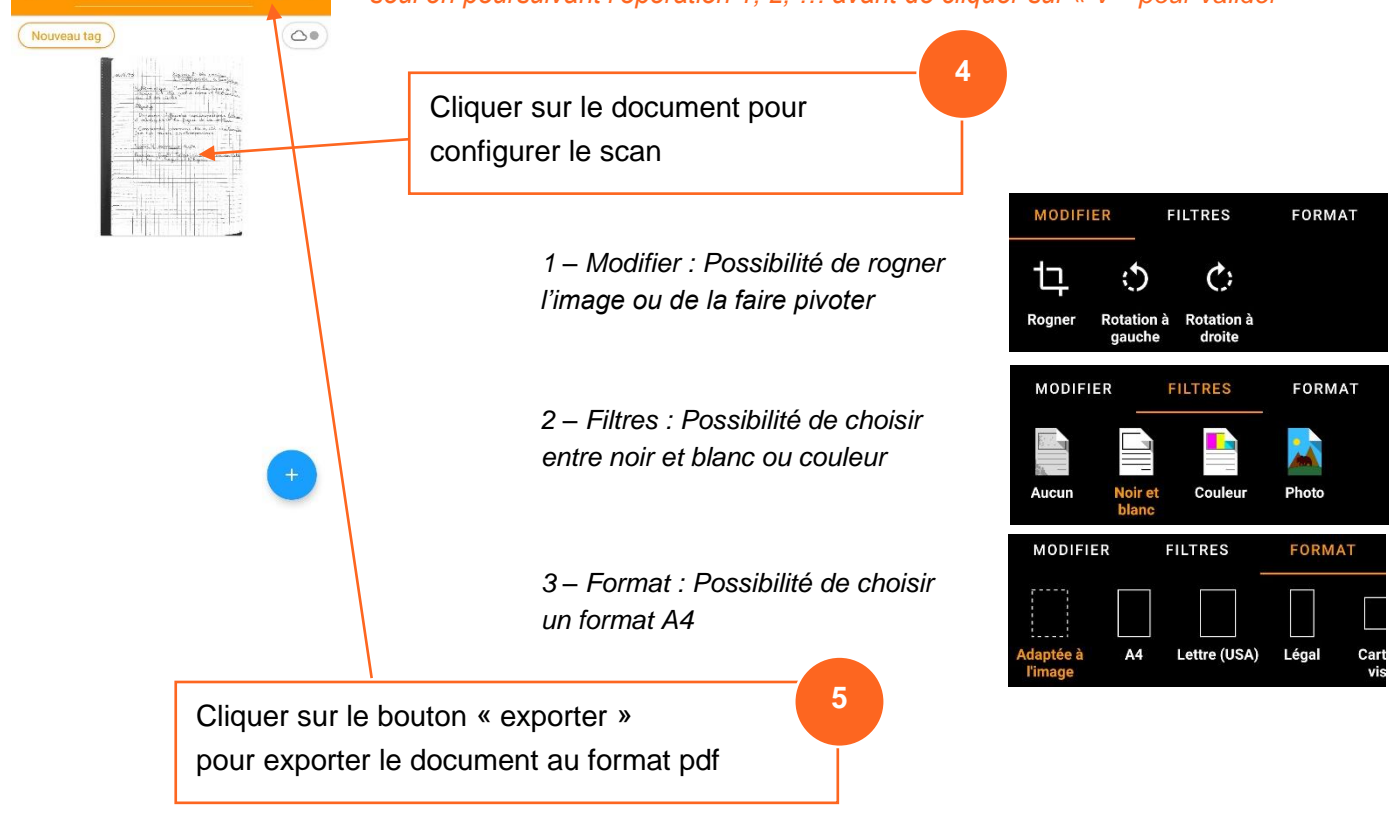

Genius Scan

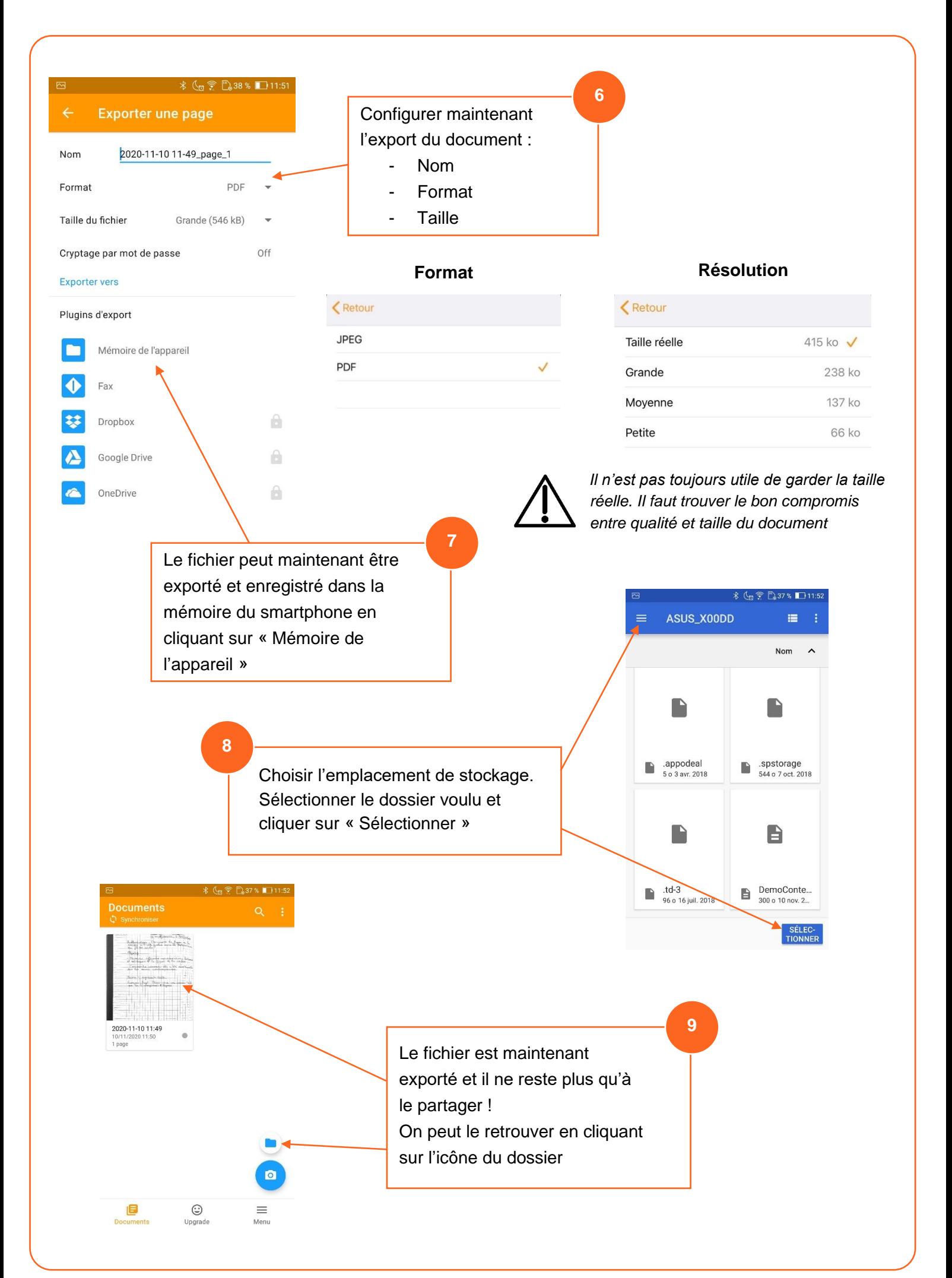